6/6/2014

Vectors - 1/22/14 Lesson

# **Vectors**

# **AP Environmental Studies Lesson Summary**

### **Nicholas Trunfio NSF GK-12 Vibes and Waves in Action AP Environmental Science**

#### **Summary of lesson:**

This lesson is intended to provide the students with a fundamental understanding of vectors. The assignment operator is reviewed as it applies to scalar variables and is then extended to cover vectors. The geometric and mathematical interpretation of vectors is covered briefly so that students can link the concept to something more tangible. Element by element mathematics, vector subscripting, and useful functions for generating vectors are also covered.

# AP Environmental Science Lesson Plan

**Objectives:** Introduce the use of vectors in R.

Frameworks: Math: N-Q, A-all, A-SSE, A-APR, A-CED, A-REI, F-IF, F-LE. Inquiry: SIS1, SIS2, SIS3, SIS4

### L-Side Activities: Teacher

*At the bell*: Using proper syntax, write the command you would give R to evaluate the following mathematical expressions.

- $a = 5 \times 30^{12}$
- store the value of e raised to a power of three halves in the variable x

### *Agenda:*

- 1. Assignment Operator Review
- 2. Scalars and Vectors
	- Mathematics
	- Computing
- 3. Creating Vectors
- 4. Special Functions
- 5. Vector Subscripting
- 6. Vector Math

## R-Side Notes: Students

### *Outline:*

- 1. Assignment Operator Review
	- a. Variables versus values
	- b. Assign value explicitly
	- c. Assign value from other variable
	- d. Assign values that result from mathematical expressions
- 2. Scalars and vectors
	- a. Mathematics
		- Scalars on a number line
		- $\blacksquare$  Vectors in the cartesian coordinate system
		- b. Computer Science
			- Scalars are essentially the same as in mathematics
			- Vectors are variables containing multiple scalars (or other things like characters)
- 3. Creating Vectors
	- a. From scalar values using the c() command
	- b. From scalar variables using the c() command
	- c. Order importance in the c() command.
	- d. Vectors made from other vectors
- 4. Special Functions
	- a. Vector of repeated elements using the rep() command.
	- b. Vector of sequential elements using the seq()
- 5. Vector Subscripting
	- a. Square brackets:[]
	- b. Subscripting more than one element at a time
- 6. Vector Math
	- a. Element by element operations
	- b. Vector length considerations

# Vectors Worksheet

## AP Environmental Science - 1/22/14

The goal of this lesson is to familiarize yourself with how to use the R programming language to handle vectrors. You will use R to create vectors from scalars, variables and other vectors, how to create them from special functions. You will also see a few ways that using vectors can be used to do math more quickly.

- Open RStudio
	- a. Open the Finder at the bottom right of your screen
	- b. Open the applications tab (letter A made out of pencils)
	- c. Open RStudio (blue circle with white R in the middle)
	- d. Navigate to the console (bottom left quadrant)

# Creating Vectors

# **Explicitly**

Vectors can be created using a variety of methods. The easiest method is to create one explicitly from values using the c() command. In R, create the following two vectors:

$$
x = [1, 2, 3, 4]
$$
  

$$
y = [5, 6, 7, 8, 9]
$$

hint: to make the vector  $a = [1, 2]$ , we would enter  $a \leq -c(1, 2)$ 

# From Scalar Variables

In addition to creating vectors from scalar values, we can create vectors from scalar variables using the c() command. In R, do the following:

- 1. Create the following three scalar variables:
	- $\circ$  a=5
	- $\circ$   $h=10$
	- $\circ$   $c=15$
- 2. Create the vector  $d = [5, 10, 15]$  using the c() command and the 3 scalar variables.

# From Other Vectors

Similar to the way that we use the c() command to create vectors from scalar variables, we can also use it to create vectors from other vectors. Create a vector from other vectors in R by doing the following:

- 1. Enter  $e \leq c(x, y, d)$
- 2. Examine e in your workspace and write the values that it contains in the squares below:

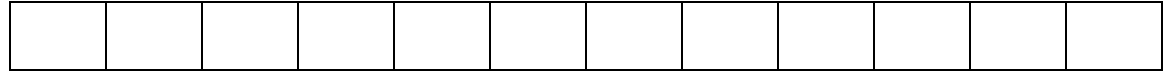

## From Special Functions

Sometimes we need to create a vector with a lot of elements inside of it, for example vectors can contain thousands of values. This would be tedious to enter by hand. Therefore, R is equipped with several functions to make creating vectors that have definitive patterns easy. We will take advantage of two of these functions. First lets use the repeat function, which allows us to create vectors of repeated values or repeated groups of values.

- 1. Enter *f* <− *rep*(2, 3)
- 2. Examine f in your workspace and write the values that it contains in the squares below:
- 3. Enter  $g \leq -\text{seq}(\text{from} = 0, \text{ to } = 10, \text{ by } = 2)$
- 4. Examine g in your workspace and write the values that it contains in the squares below:
- 5. For extra credit, make the variable h contain the values (1, 2, 3, 1, 2, 3, 1, 2, 3) using just the
- rep and seq commands. For help try ?rep and ?seq in the console.

# Vector Math (Element by Element)

In RStudio create the following 3 vectors:

- 1. *h* <− *rep*(5, 3)
- 2.  $i \leq -\text{seq}(\text{from} = 1, \text{ to } = 3, \text{ by } = 1)$
- 3.  $j \leq c(0, 1, 4)$

Then evaluate the following mathematical expressions in RStudio

- 1.  $k \leq h + i$
- 2.  $l \leq i j$
- 3.  $m \leq h * j$ <br>4.  $n \leq x * y$
- *why does this result appear to behave differently from the other 3?*

After you finish save your work by entering save.image("Name.RData"). Then email a copy to Ms. Leonard for *evaluation.*